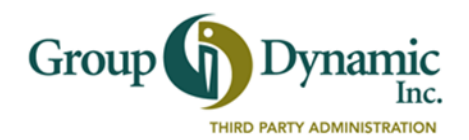

## **Direct Deposit Authorization**

If your employer offers the Direct Deposit option, then you can enroll and have your reimbursements directly deposited into your bank account. An agreement is required to allow GDI to initiate Direct Deposit transactions. You may set up Direct Deposit in one of two ways:

- 1. Via the Participant Portal (see instructions on reverse side); or
- 2. Complete the form below and submit it to GDI.

## **Personal Information** *Please complete all information clearly to avoid errors or delays.*

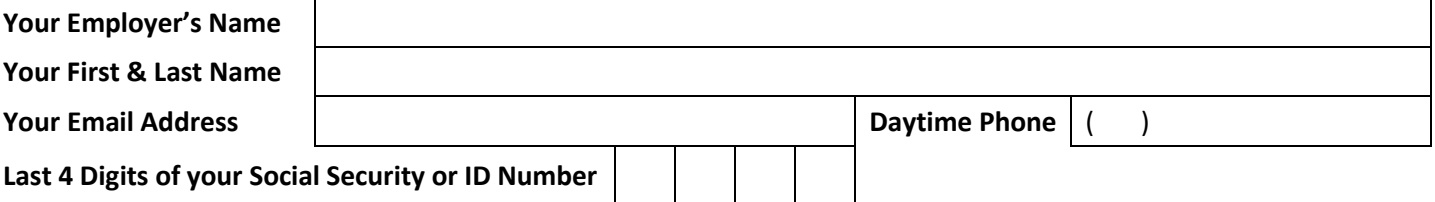

## **Banking Information** *Please complete all information clearly to avoid errors or delays.*

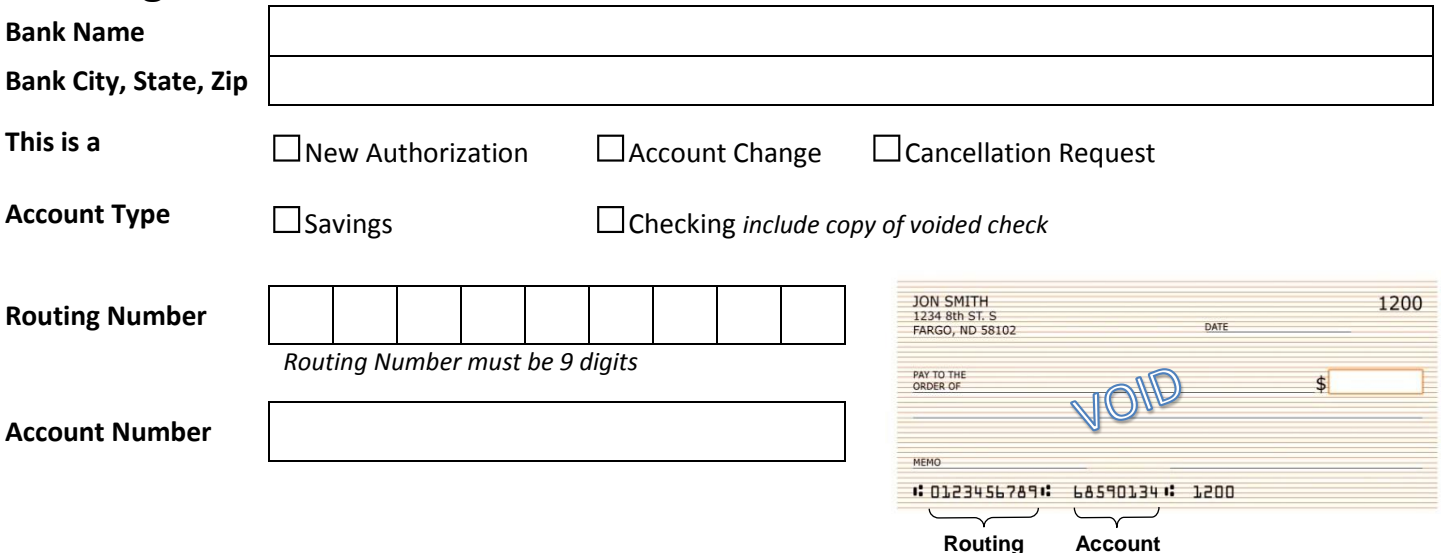

I authorize Group Dynamic, Inc. to initiate deposits to the bank account indicated above. I authorize credit entries and, if necessary, debit entries for the sole purpose of adjusting any credit entries made in error to my account. All information will be kept confidential.

**This completed form and voided check can be returned to GDI via: Signature** *as it appears on your bank account* **Date Date Date Date** 

**Email:** [claims@gdynamic.com](mailto:claims@gdynamic.com) ● **Fax:** (207) 781-3841 ● **Mail:** to GDI address below

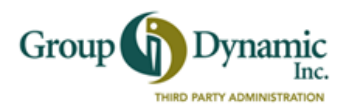

## **Set Up Your Direct Deposit from the Participant Portal**

Setting up Direct Deposit is easy, and it's the fastest way to get your reimbursements. Follow these steps and start using the Direct Deposit feature.

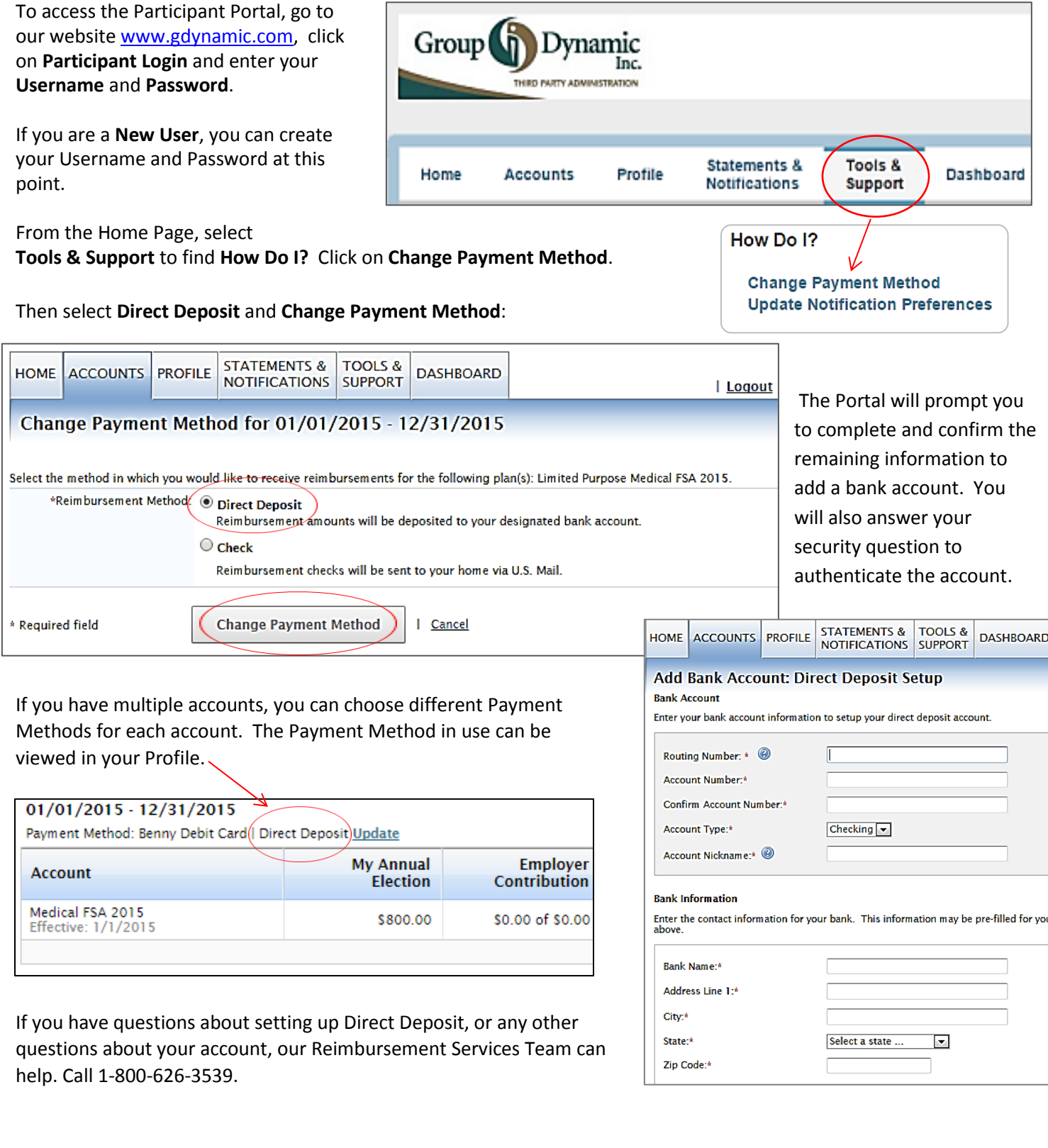